# **OLED interactiv**

#### **Introducere**

Proiectul isi propune configurarea unui ecran OLED astfel incat sa fie posibila desenarea pe acesta prin intermediul unui joystick si a doua butoane, inserare si stergere, conectate la un microcontroller. Ca idee, mi-am dorit sa realizez ceva similar cu experminetul/evenimentul care a avut loc pe Reddit, anume pe r/place.

#### **Descriere generală**

Sistemul o sa primeasca input de la utilizator prin intermediul joystick-ului si a celor doua butoane puse la dispozitie. Atunci cand utilizatorul ajunge la o pozitie dorita pe ecran, acesta poate sa insereze/stearga un pixel de pe ecranul OLED-ului.

 $\pmb{\times}$ 

Ca si functionalitati aditionale, sistemul ofera urmatoarele:

- la apasarea indelungata a butonului de stergere o sa fie curatat intreg ecarnul
- la apasarea indelungata a butonului de inserare o sa fie schimbata culoarea folosita pentru culoare
- la apasarea ambelor butoane o sa apara pe ecran un desen deja realizat, dispunand de asemenea si de un intro theme redat de un buzzer

#### **Hardware Design**

**Schema electrica**

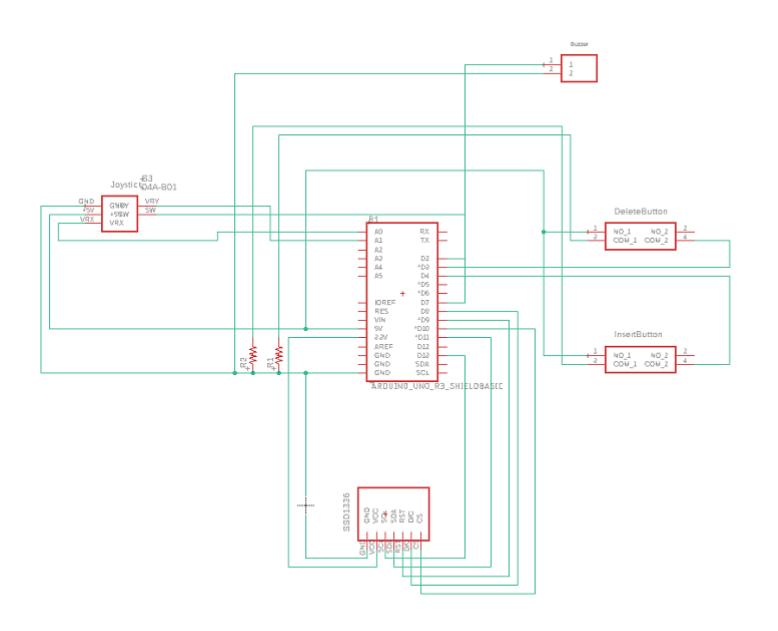

#### **Lista piese**

- Arduino UNO
- 2 butoane
- Joystick
- Breadboard
- Ecran OLED color
- Rezistori 10k Ω
- Buzzer
- fire tata-tata, mama-tata

#### **Software Design**

Am folosit Arduino IDE pentru a dezvolta partea de software a proiectului si Eagle pentru a genera schema electrica. Bibliotecile utilizate sunt urmatoarele:

- Adafruit GFX.h
- Adafruit SSD1336.h
- $\cdot$  SPI.h
- avr/interrupt.h

Adafruit GFX.h si Adafruit SSD1336.h au fost necesare pentru display-ul OLED.

In implementare am folosit intreruperi pentru butoane si switch-ul de la joystick pentru o senzatie mai fluida.

Dupa pornire, utilizatorul poate sa faca urmatoarele actiuni:

- sa miste joystick-ul pentru a modifica pozitia cursorului
- sa apese pe cele 2 butoane care modifica pixelii de pe ecranul oled
- sa apese pe joystick pentru a accesa mai multe optiuni ale celor 2 butoane, anume:
	- ❍ daca butonul de inserare este apasat, atunci o sa fie schimbata culoare folosita pentru a desena ❍ daca butonul de stergere este apasat, atunci toti pixelii de pe ecran o sa isi schimbe culoarea in
	- negru ❍ daca ambele butoane o sa fie apasate, atunci o sa apara o imagine pe ecran acompaniata de o melodie redata prin buzzer

#### **Rezultate Obţinute**

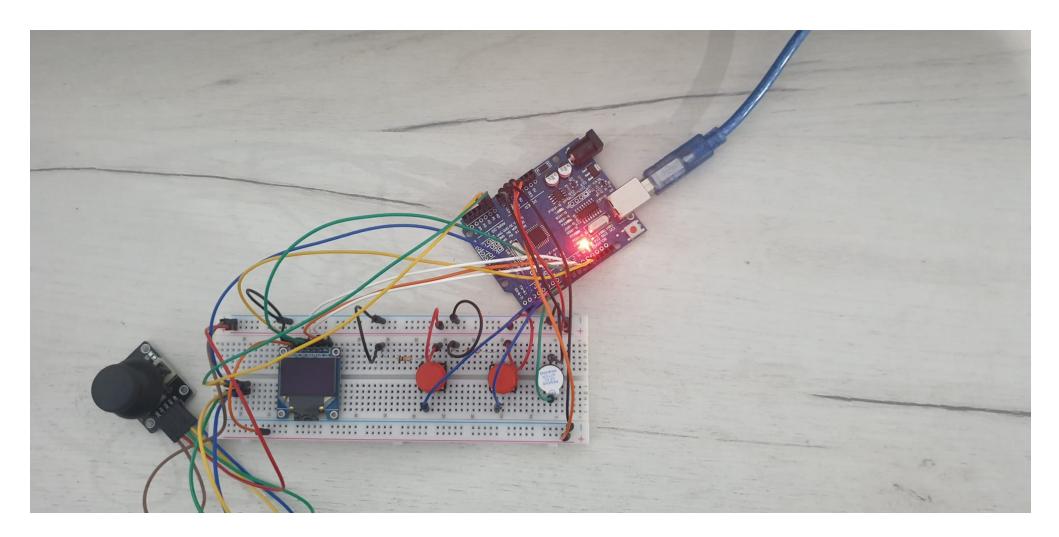

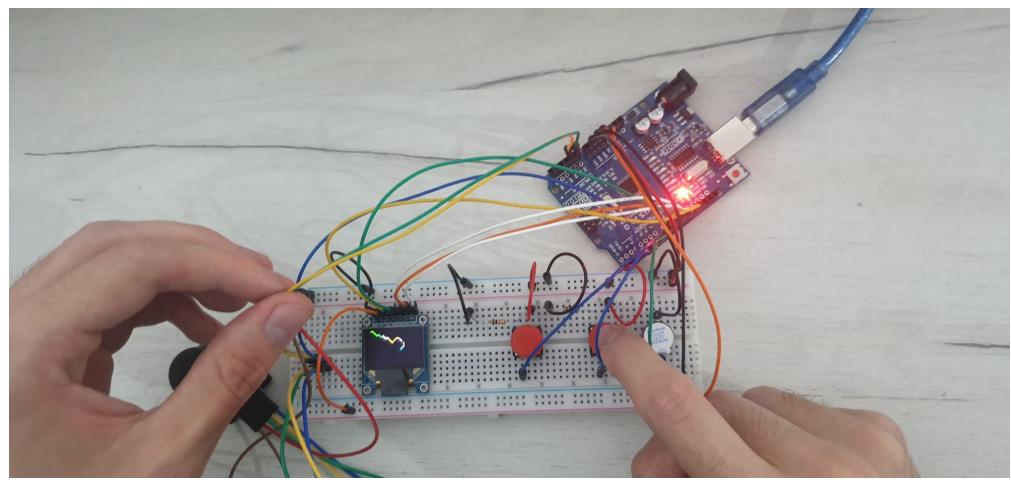

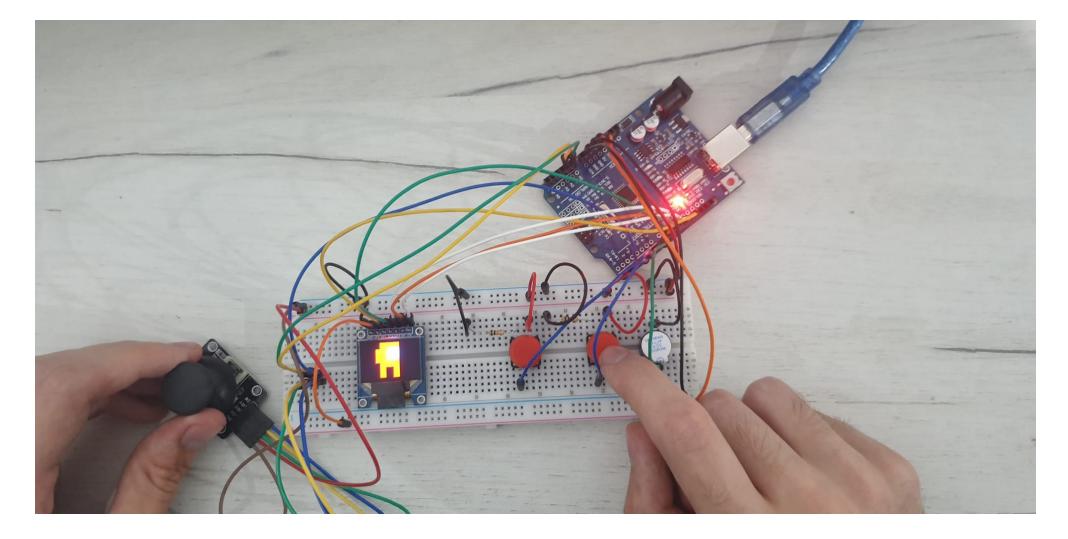

### **Concluzii**

Proiectul functioneaza asa cum mi-am propus initial, iar dezvoltarea acestuia nu a venit cu probleme semnificative.

#### **Download**

[oledinteractiv.zip](http://ocw.cs.pub.ro/courses/_media/pm/prj2022/imacovei/oledinteractiv.zip)

## **Jurnal**

- 2 6 mai → cumparare materiale
- $\bullet$  9 13  $\rightarrow$  verificare componente
- $\cdot$  16 20  $\rightarrow$  dezvoltare software si hardware
- $\bullet$  23 27  $\rightarrow$  finalizare proiect

#### **Bibliografie/Resurse**

Laboratoare PM

Exemple oferite de libraria SSD1336 a oled-ului

#### [Export to PDF](http://ocw.cs.pub.ro/?do=export_pdf)

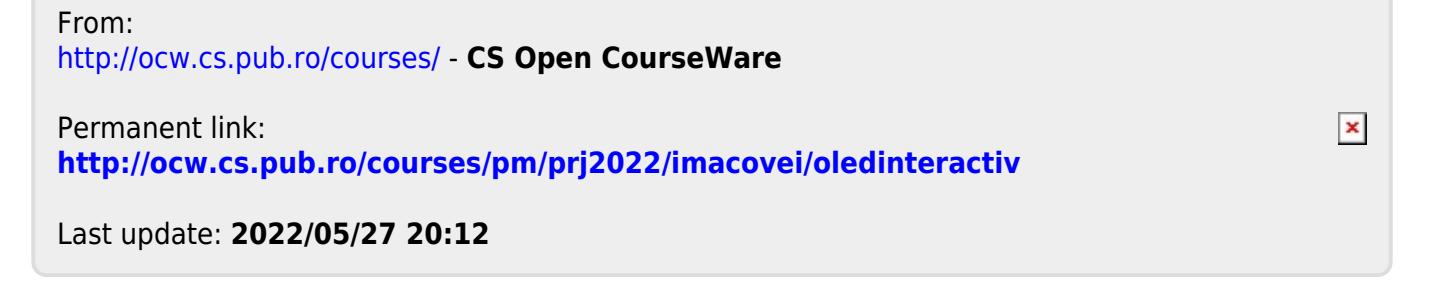